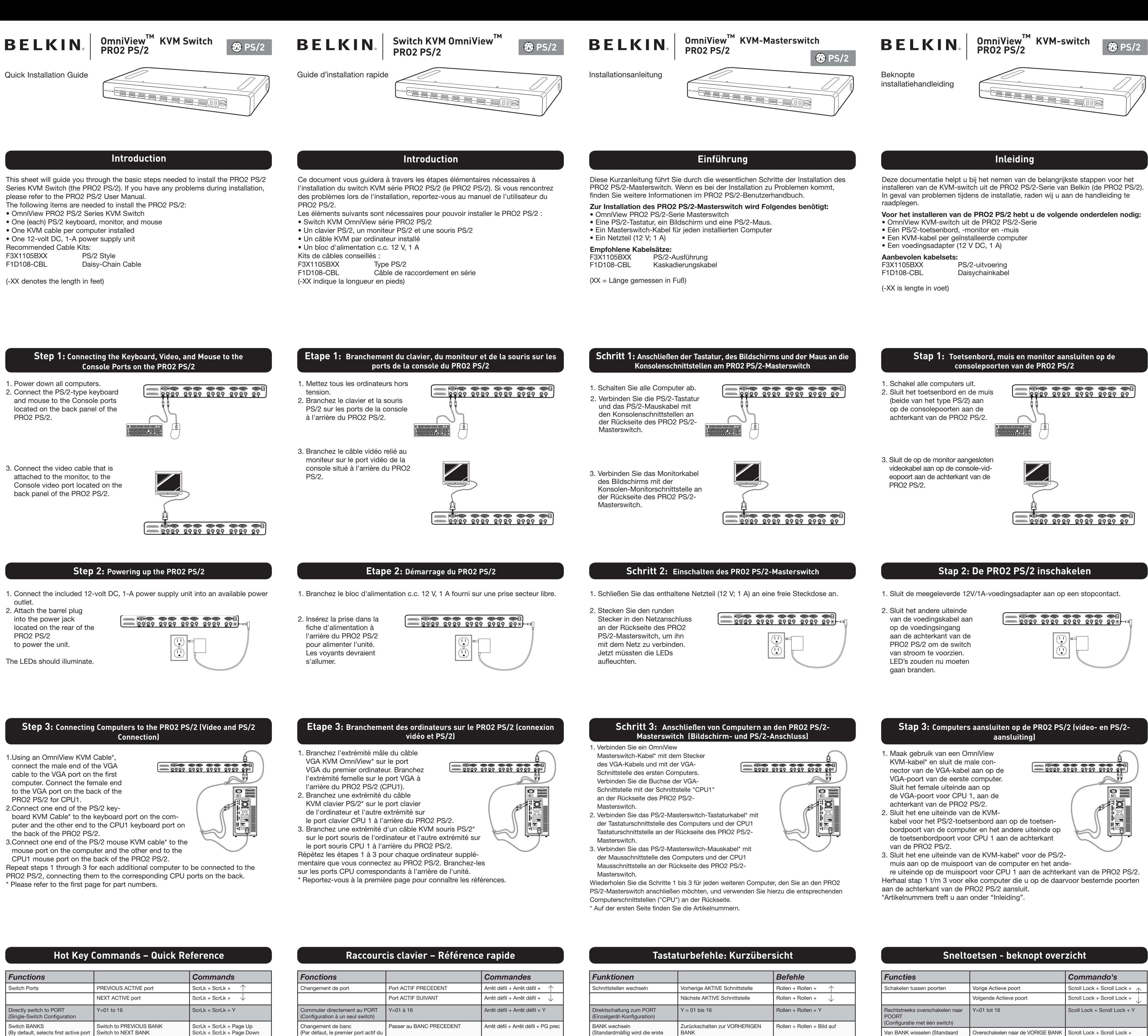

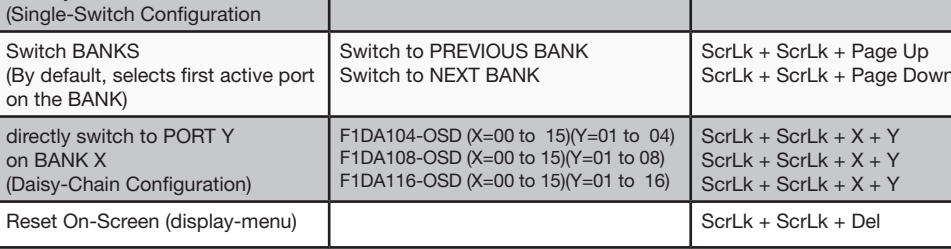

 $ScrLk + ScrLk + S$ 

 $ScrLk + ScrLk + A$ 

ScrLk + ScrLk + Space Bar

Please refer to your User Manual for additional information.

directly

on BAN

(Daisy-C

Disable sound in AutoScan mode

Activate On-Screen Display

Enable Autoscan mode

Pour de plus amples informations, reportez-vous à votre manuel de l'utilisateur.

Passer au BANC SUIVANT

F1DA104-OSD (X= 00 à 15)(Y= 01 à 04)

 $-1$ DA108-OSD (X=00 à 15)(Y= 01 à 08)

 $F1DA116-OSD (X= 00 a15)(Y= 01 a16)$ 

banc est sélectionné)

PORT Y sur le BANC X

AutoScan »

Permet de passer directement au

Réintitialisation du menu OSD

Desactivation du son en mode «

Activation de l'affichage à l'écran

Activation du mode « AutoScan »

aktive Schnittstelle der BANK

Direktes Umschalten zu

Schnittstelle Y an BANK X

ausgewählt)

Arrêt défil + Arrêt défil + PG suiv

Arrêt défil + Arrêt défil +  $X + Y$ 

Arrêt défil + Arrêt défil +  $X + Y$ 

 $\frac{1}{2}$  défil + Arrêt défil + X + Y

Arrêt défil + Arrêt défil + Del

Arrêt défil + Arrêt défil + S

Arrêt défil + Arrêt défil + Barre

Arrêt défil + Arrêt défil + A

d'espacement

F1DA116-OSD (X= 00 bis15)(Y=01 bis16) Rollen + Rollen + X + Y Rollen + Rollen + Del Bildschirmmenüs zurücksetzer Rollen + Rollen +  $S$ Audioausgabe im AutoScan-Modus deaktivieren Bildschirmmenüs aktivieren Rollen + Rollen + Leertaste AutoScan-Modus aktivieren  $Rollen + Rollen + A$ 

Weiterschalten zur NÄCHSTEN BANK

 $F1DA108-OSD (X=00 \text{ bis}15)(Y=01 \text{ bis } 08)$ 

F1DA104-OSD (X= 00 bis15)(Y=01 bis 04) Rollen + Rollen + X + Y

Rollen + Rollen + Bild ab

Rollen + Rollen +  $X + Y$ 

Weitere Informationen hierzu finden Sie im Benutzerhandbuch.

Meer informatie vindt u in de bijbehorende handleiding.

**BANK** 

Overschakelen naar de VOLGENDE

F1DA104-OSD (X=00 tot15)(Y=01 tot 04)

F1DA108-OSD (X=00 tot 15)(Y=01 tot 08

F1DA116-OSD (X=00 tot 15)(Y=01 tot 16

Page Up

Page Down

snatiehalk

Scroll Lock + Scroll Lock +

Scroll Lock + Scroll Lock +  $X + Y$ 

Scroll Lock + Scroll Lock + X + Y

Scroll Lock + Scroll Lock +  $X + Y$ 

Scroll Lock + Scroll Lock + Del

Scroll Lock + Scroll Lock + S

Scroll Lock + Scroll Lock + A

Scroll Lock + Scroll Lock +

wordt de eerste actieve poort van

Rechtstreeks overschakelen naar

Resetten On-Screen Display

On-Screen Display activeren

AutoScan-stand activeren

Geluid uitschakelen in AutoScan-

de BANK geselecteerd)

POORT Y op BANK X

nodus

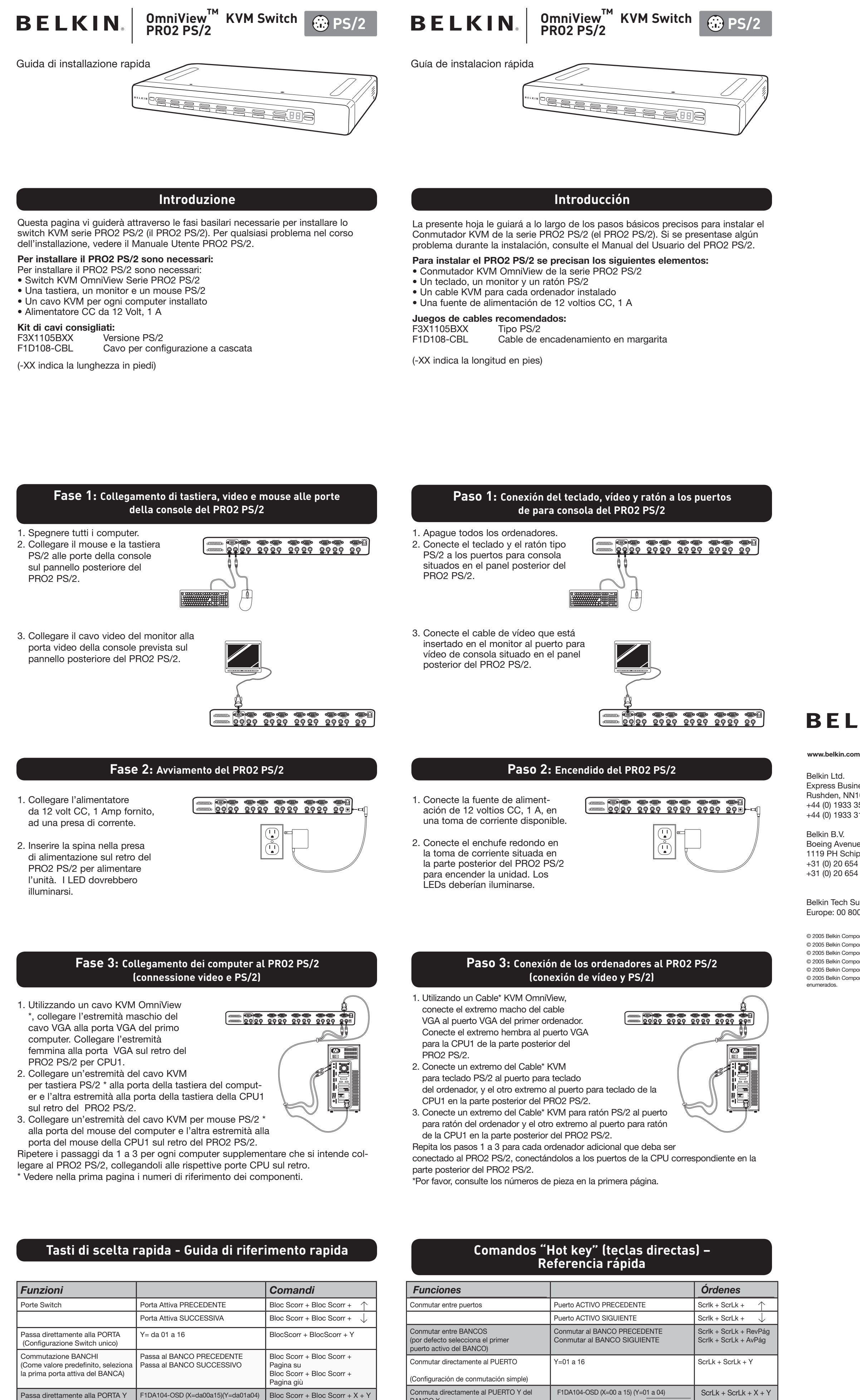

**Barra Spaziatrice** Attiva la modalitá AutoScan Bloc Scorr + Bloc Scorr + A

F1DA108-OSD (X=da00a15)(Y=da01a08)

 $F1DA116-OSD (X=da00a15)(Y=da01a16)$ 

Per ulteriori informazioni vedere il Manuale Utente.

del BANCO X

AutoScan

Azzera il menu On-Screen Display

Disattiva il suono in modalitá

Attiva l'On-Screen Display

Por favor, consulte el Manual del Usuario para obtener más información

F1DA108-OSD (X=00 a 15) (Y=01 a 08)

F1DA116-OSD (X=00 a 15) (Y=01 a 16)

 $ScrLk + ScrLk + X + Y$ 

 $ScrLk + ScrLk + X + Y$ 

ScrLk + ScrLk + Del

 $ScrLk + ScrLk + S$ 

 $ScrLk + ScrLk + A$ 

de espacio

ScrLk + ScrLk + Barra

**BANCO X** 

pantalla

Reiniciar el menú de Visualización en pantalla

Desactivar el sonido en el modo AutoScan

Activar el menú de Visualización en

Activar el modo AutoScan

Bloc Scorr + Bloc Scorr +  $X + Y$ 

Bloc Scorr + Bloc Scorr +  $X + Y$ 

Bloc Scorr + Bloc Scorr + Del

Bloc Scorr + Bloc Scorr + S

Bloc Scorr + Bloc Scorr +

Belkin Ltd. +44 (0) 1933 35 2000

Belkin B.V. Boeing Avenue 333 +31 (0) 20 654 7300

**Belkin Tech Support** Europe: 00 800 223 55 460 © 2005 Belkin Components. All rights reserved. All trade names are registered trademarks of respective manufacturers listed @ 2005 Belkin Components. Tous droits réservés. Toutes les raisons commerciales sont des marques déposées de leurs fabricants respectifs.

@ 2005 Belkin Components. Alle Rechte vorbehalten. Alle Produktnamen sind eingetragene Warenzeichen der angegebenen Herstelle @ 2005 Belkin Components. Alle rechten voorbehouden. Alle handelsnamen zijn gedeponeerde handelsmerken van de betreffende rechthebbende © 2005 Belkin Components. Tutti i diritti riservati. Tutti i nomi commerciali sono marchi registrati dai rispettivi produttori elencati @ 2005 Belkin Components. Todos los derechos reservados. Todos los nombres comerciales son marcas registradas de los respectivos fabricantes

## **BELKIN**

**PRO2 PS/2** 

**KVM Switch** 

**PRO2 PS/2** 

**Masterswitch** 

Installationsanleitung

**Quick Installation Guide** 

**Switch KVM OmniView** 

Guide d'installation rapide

**Omniview PRO2 PS/2** 

OmniView™ KVM Switch **PRO2 PS/2** 

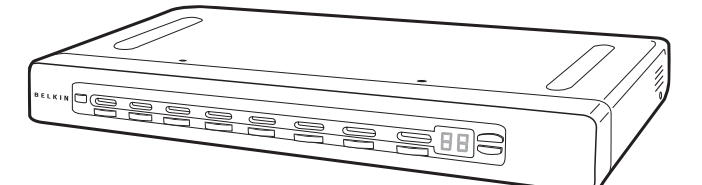

## **BELKIN**

## **OmniView™ KVM Switch Professional Series**

Express Business Park, Shipton Way Rushden, NN10 6GL, United Kingdom +44 (0) 1933 31 2000 fax

+31 (0) 20 654 7349 fax

**Belkin GmbH** Hanebergstrasse 2 80637 Munich, Germany +49 (0) 89 143405 0 +49 (0) 89 143405 100 fax Belkin SAS 130 rue de Silly

1119 PH Schiphol-Rijk, The Netherlands 92100 Boulogne-Billancourt, France +33 (0) 1 41 03 14 40 +33 (0) 1 41 31 01 72 fax

P75034ea

**OmniView KVM-switch PRO2 PS/2** 

Beknopte installatiehandleiding

**Switch KVM OmniView PRO2 PS/2** Guida di installazione rapida

**Conmutador KVM Omniview PRO2 PS/2** 

Guía de instalación rápida

 $\circled{f}$  PS/2

Free Manuals Download Website [http://myh66.com](http://myh66.com/) [http://usermanuals.us](http://usermanuals.us/) [http://www.somanuals.com](http://www.somanuals.com/) [http://www.4manuals.cc](http://www.4manuals.cc/) [http://www.manual-lib.com](http://www.manual-lib.com/) [http://www.404manual.com](http://www.404manual.com/) [http://www.luxmanual.com](http://www.luxmanual.com/) [http://aubethermostatmanual.com](http://aubethermostatmanual.com/) Golf course search by state [http://golfingnear.com](http://www.golfingnear.com/)

Email search by domain

[http://emailbydomain.com](http://emailbydomain.com/) Auto manuals search

[http://auto.somanuals.com](http://auto.somanuals.com/) TV manuals search

[http://tv.somanuals.com](http://tv.somanuals.com/)